## **GYVR belépési nehézségek kezelésének lépései**

## **Tisztelt Felhasználó!**

2022. július 26.-át követően több bejelentés is érkezett a GYVR ügyfélszolgálathoz, mely szerint a felhasználó nem tud belépni a GYVR-be, belépési próbálkozáskor az alábbi hibaüzenet jelenik meg:

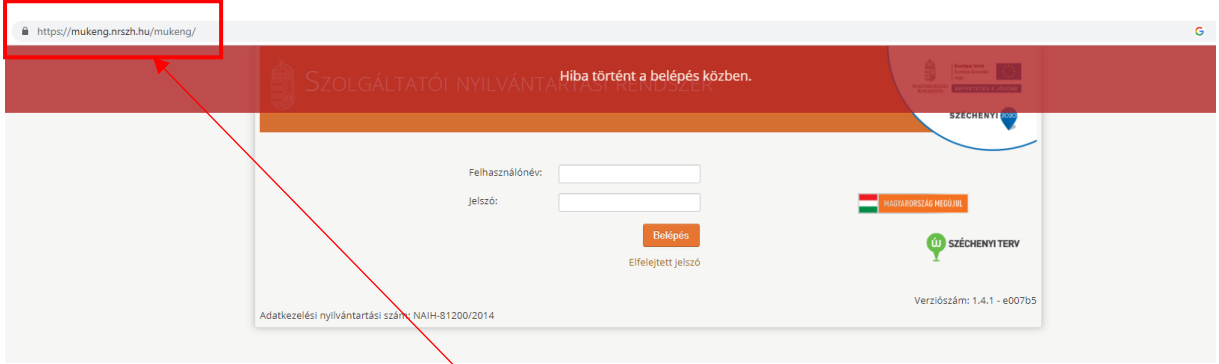

A képernyőképen látható, hogy a címsorban a Szolgáltatói Nyilvántartás (MŰKENG) URL címe jelenik meg. Ez a hibaüzenet tehát azt jelzi, hogy a felhasználó – tévesen – a MŰKENGbe szeretne belépni a GYVR helyett. Mivel a felhasználónak a MŰKENG-hez nincs hozzáférése, ezért jelenik meg a fenti hibaüzenet. Visszajelzések alapján a probléma hátterében az áll, hogy a felhasználó nem a GYVR linkjén keresztül indítja a belépést, hanem a Googleban keres rá a GYVR-re. (Fentiek miatt a belépéshez a Google keresőjének a használatát **nem javasoljuk!)**

Ezt követően már hiába próbál a felhasználó más úton belépni a GYVR-be, mivel a rendszer már megőrizte a felhasználó MŰKENG-es belépését, ezért az ismételt próbálkozás újra a fenti hibaüzenethez vezet.

Ezekben az esetekben a felhasználó az IDM-be be tud lépni, de amikor át akar lépni a GYVRre, akkor nem sikerül elérnie a GYVR-t *VAGY* a felhasználó az IDM nyitólapjáról az ÜK bejelentkezésre kattintva nem éri el a GYVR nyitólapját.

## **A belépési probléma kezelésének lépései:**

**1. Lépjen be az IDM-be [\(https://idm.nrszh.hu](https://idm.nrszh.hu/) linkre kattintva)**

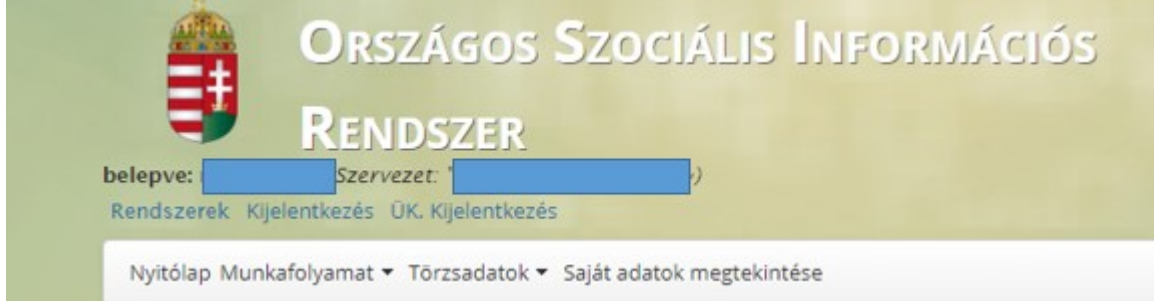

2. **Lépjen ki az IDM-ből** (IDM-en belül:

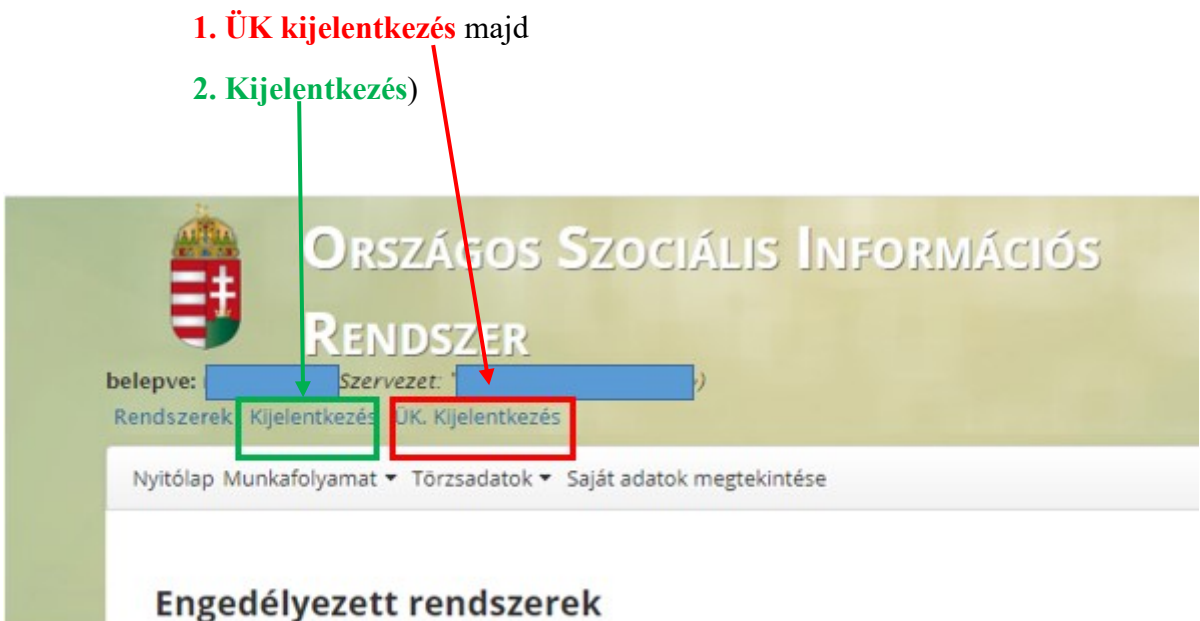

- **3. Törölje a böngészési előzményeket (ha korábban megtette, akkor is tegye meg ebben a lépésben, legalább az elmúlt hét előzménye kerüljön törlésre)**
- **4. lépjen be a GYVR-be a <https://gyermekvedelem.nrszh.hu/gyvr-rest> linkre kattintva**

A belépéshez a linket a böngésző **címsorába kell beírni**:

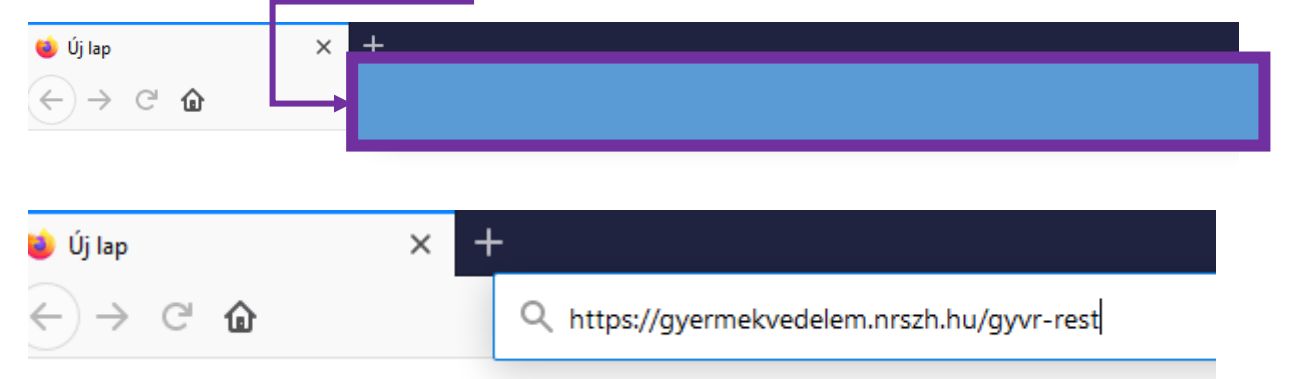

A link beírását követően az Enterre kattintva kell, hogy megjelenjen az IDM belépési felülete:

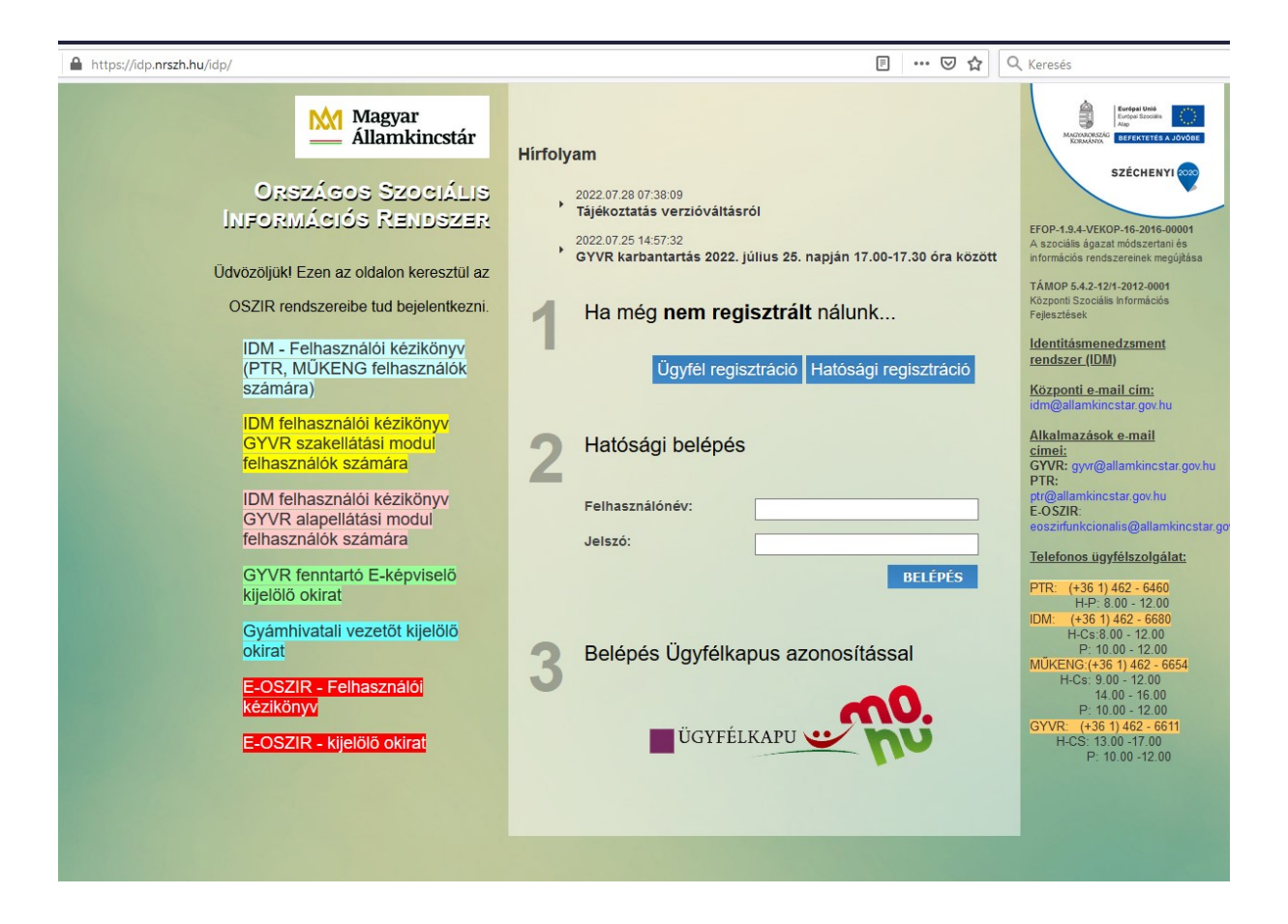

Itt a 3. ponton belül *(Belépés Ügyfélkapus azonosítással)* az Ügyfélkapu logóra kattintva a megszokott úton működni fog a belépés a GYVR-be.

Kérjük, hogy a továbbiakban szíveskedjen a **<https://gyermekvedelem.nrszh.hu/gyvr-rest> linket használni** a GYVR belépéshez! Kérjük, a linket minden esetben **a címsorba írja be** a fentiekben ismertetett módon.

Köszönjük az együttműködését!

Szociális Ellátások Főosztálya Magyar Államkincstár